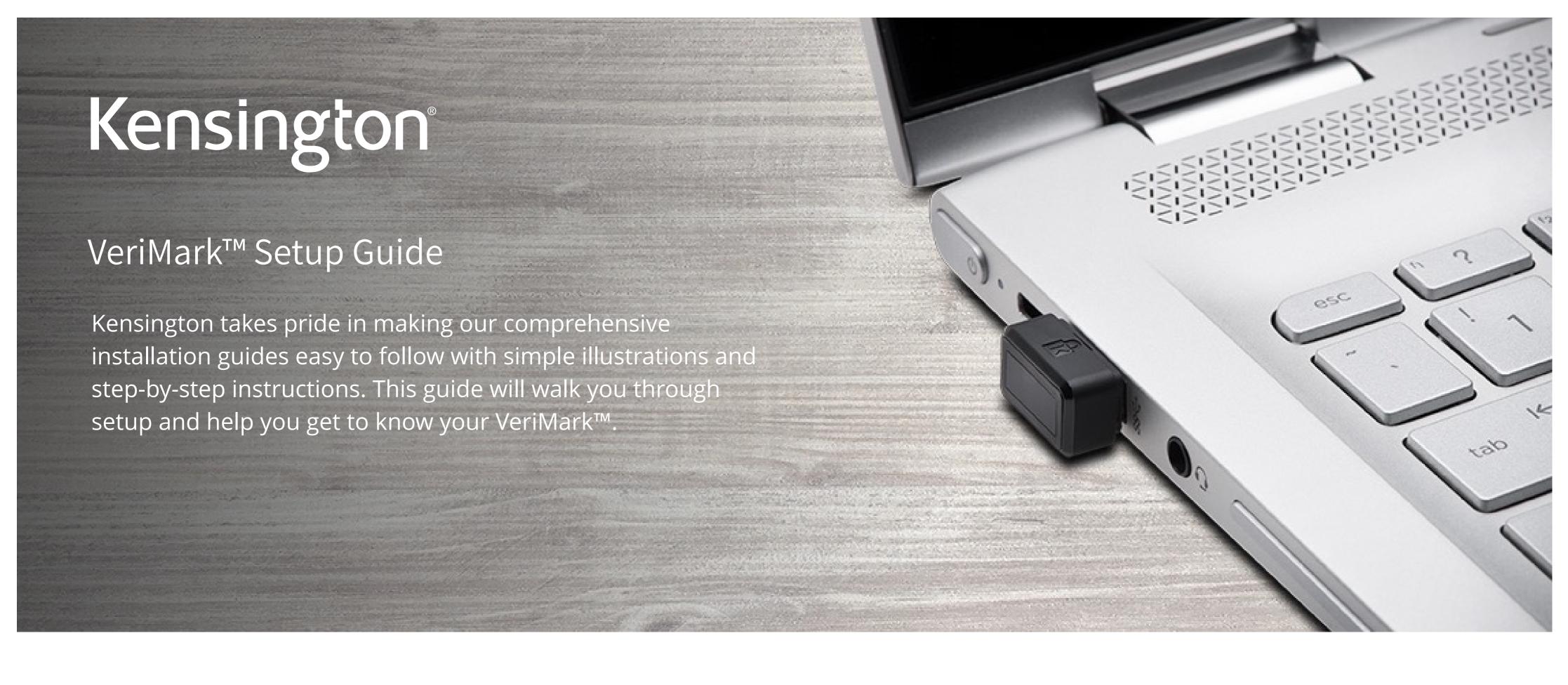

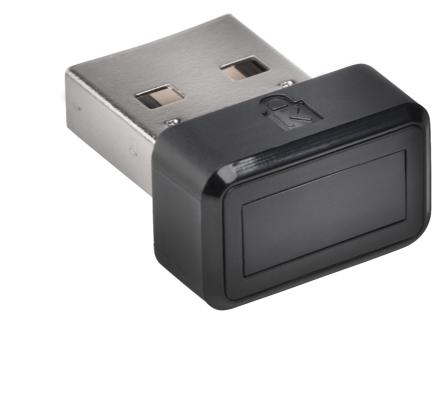

WebAuthn make sure you use the latest browser version (Edge, Chrome, Safari and Firefox.)

Please update operating system (Windows 10) before setting up Verimark. If using an online service for

Github for Windows Hello

Github for FIDO\_U2F

VeriMark™ Github for Windows Hello Setup Guide

**Note:** (You must have already configured **2FA** via an authentication mobile app or via SMS)

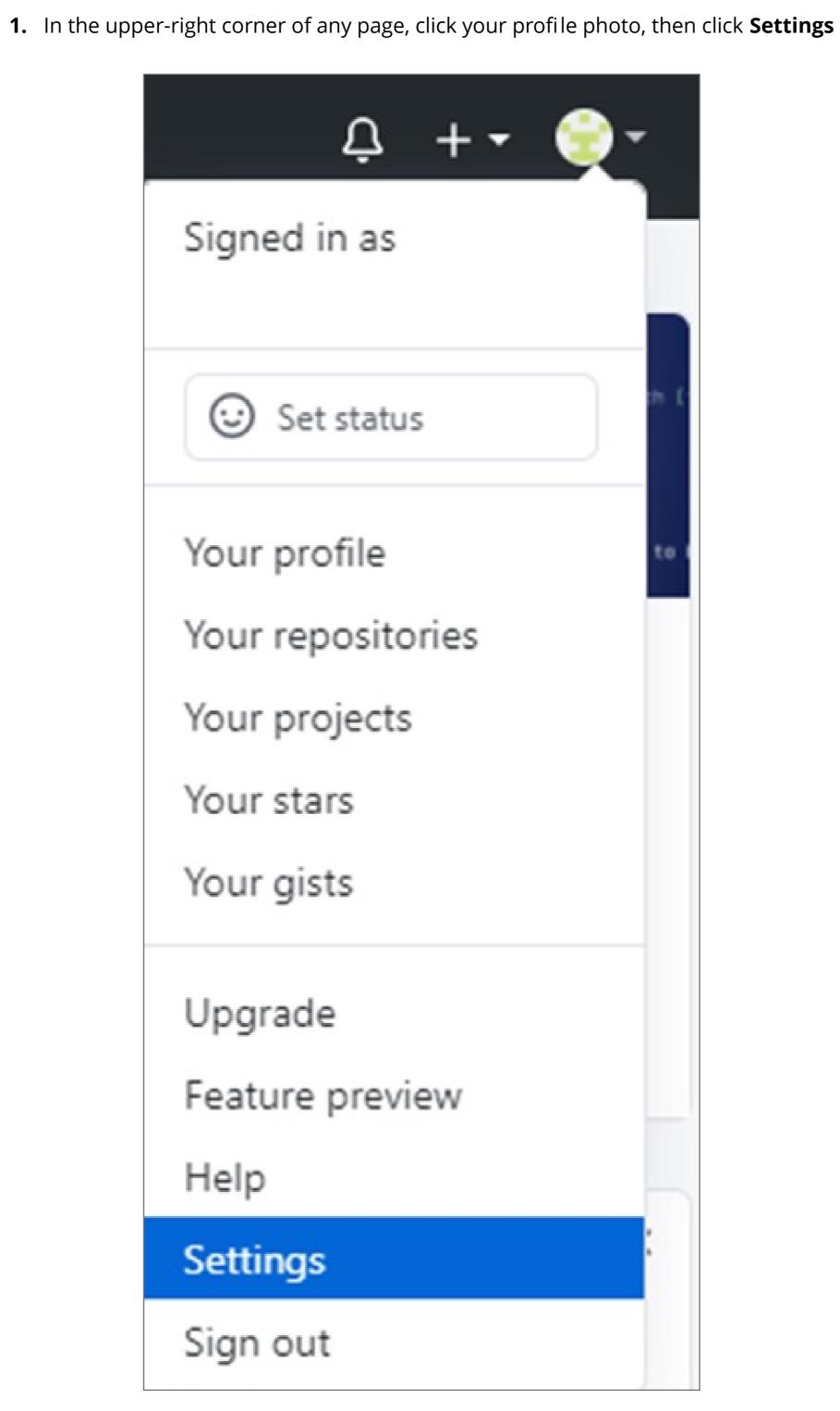

2. In the left sidebar, click **Account security** 

Account

Account security

Security log

Notifications

Emails

Security & analysis

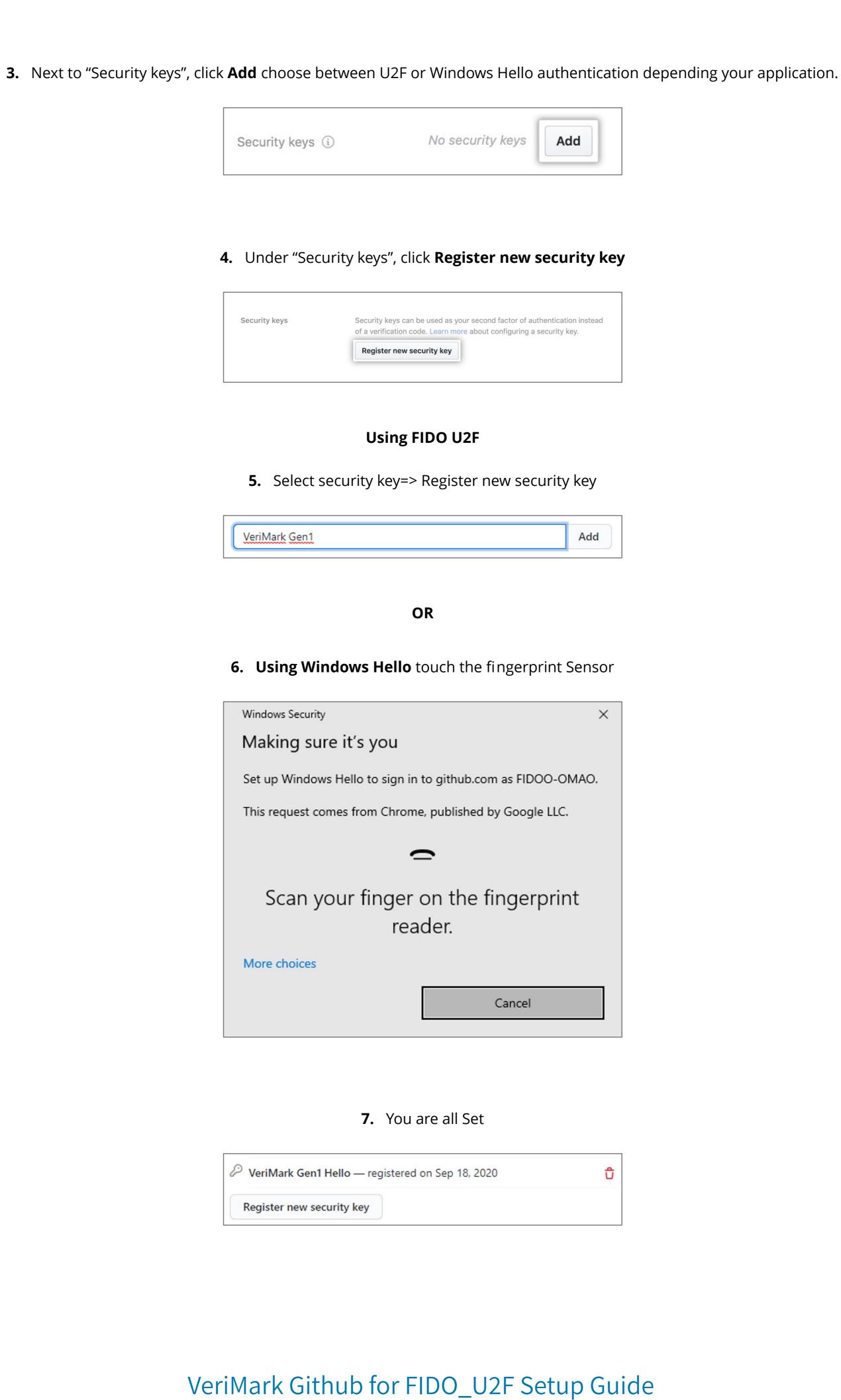

Ç + ▼ € T

**Note:** (You must have already configured **2FA** via an authentication mobile app or via SMS)

1. In the upper-right corner of any page, click your profile photo, then click **Settings** 

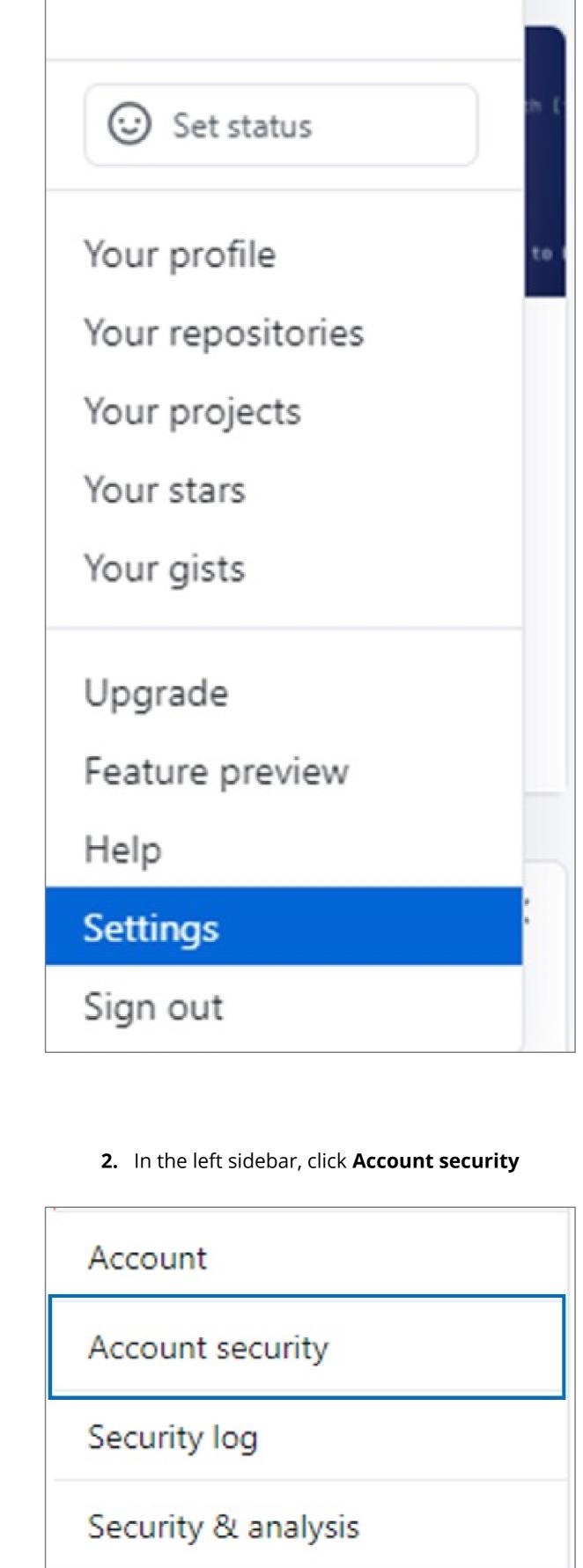

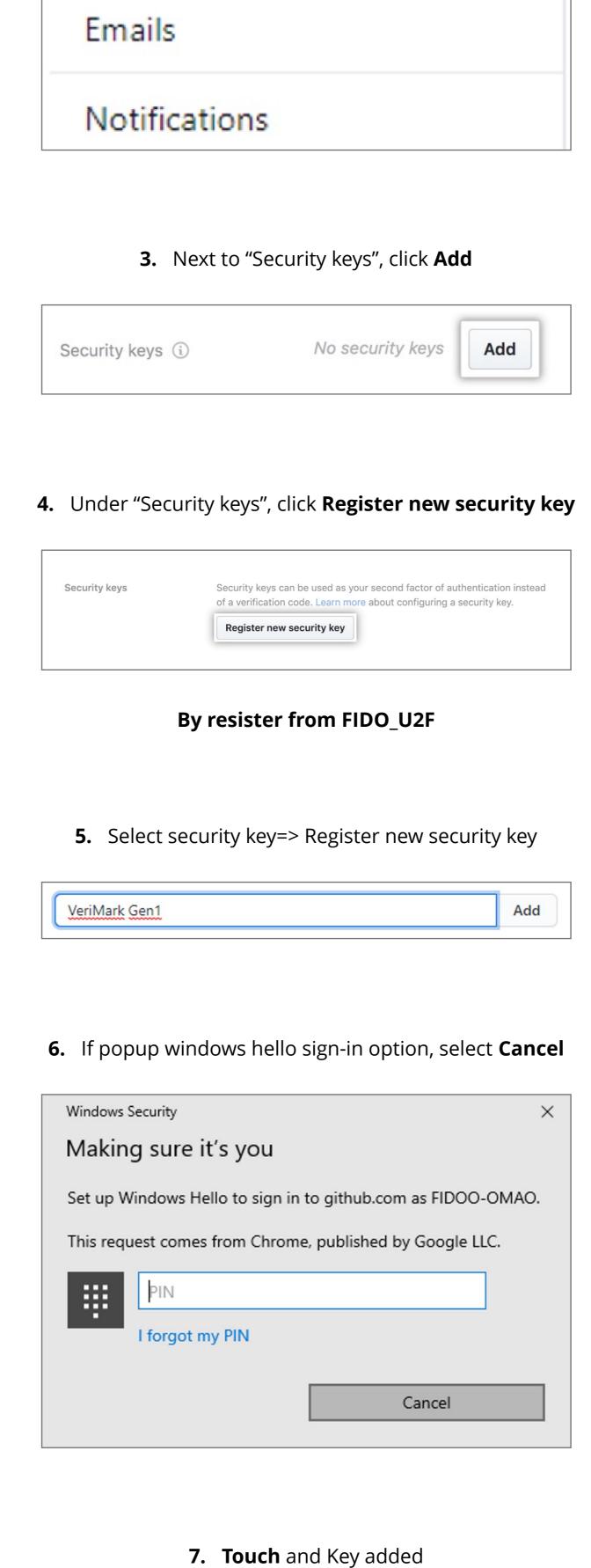

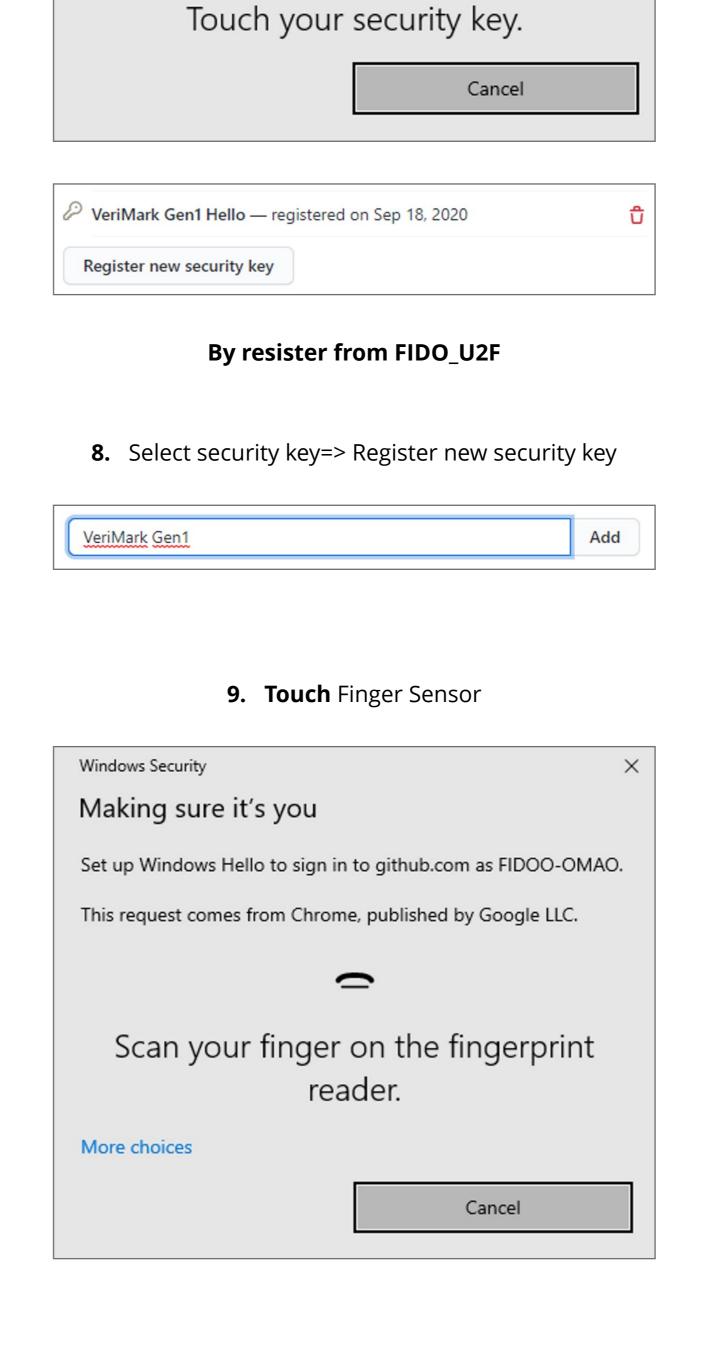

**10.** You are all set

VeriMark Gen1 Hello — registered on Sep 18, 2020

Register new security key

Ö

Windows Security

Continue setup